## **Bilder für die Homepage (z.B. News) vorbereiten**

Wenn man nicht macht und nur ein vorhandenes Bild aus der Kamera hochladet, arbeitet das Programm automatisch:

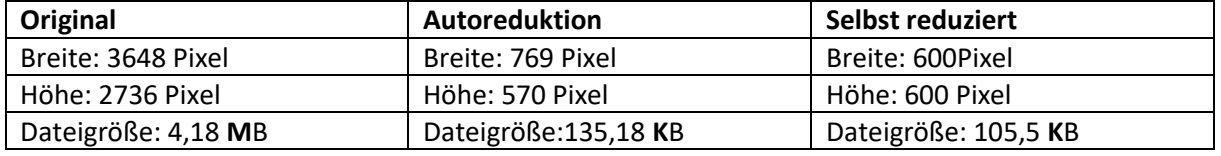

Warum bevorzuge ich das Bild selbst vorzubereiten?

- 1. Ich will alle Bilder der News als quadratisches Format haben
- 2. Ich will selbst den Ausschnitt festlegen, also alles Unnötige wegschneiden.
- 3. Die Auflösung von 600x600 Pixel reicht für das Internet vollkommen.
- 4. Das Vorschaubild wird von der Anwendung auf 150x150 Pixel automatisch verkleinert und wenn man es anklickt wird es in 600x600 Pixel angezeigt, was mir ausreicht.
- 5. Die Dateigröße von ca. 100 KB gewährleistet einen schnellen Bildschirmaufbau und dieser ist im Internet wichtig.

Das ist natürlich nur ein Vorschlag, der nach eigenen Bedürfnissen angepasst werden kann, die Vorgangsweise ist überall gleich.

- 1. **Bearbeiten - > Markierung Seitenverhältnis** und Ausschnitt wählen, dann zuschneiden anklicken.
- **2. Bild -> Größe ändern**
- 3. **Datei -> Speichern unter** das Bild unter neuem Namen abspeichern, dann bleibt Original erhalten.

Wenn sie diese Schritte beherrschen, geht es sehr schnell und zusätzlich können sie bei Bedarf (zum Beispiel flauen Bildern) **mit Bild -> Farbänderung** den Kontrast oder die Helligkeit automatisch, also ohne besonderen Arbeitsaufwand ändern.